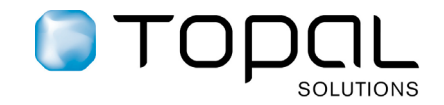

# **TOPAL SCAN Der erste Schritt zum papierlosen Büro.**

Hatten Sie nicht auch schon den Wunsch, die Originalrechnung angezeigt zu bekommen, wenn Sie eine Rechnungstransaktion in der Kreditorenbuchhaltung anschauten? Und dies ohne sie in einem Rechnungsordner zuerst mühsam suchen zu müssen? Mit dem neuen Topal Scan können wir Ihnen diesen Wunsch erfüllen! Und nicht nur diesen. Mit der Option Topal Scan wird auch das Verbuchen der Rechnungen noch einfacher und effizienter.

Lassen Sie sich in der Folge von der neuen Topal Option begeistern!

### **Rechnungen einscannen**

Im nächsten Schritt klicken Sie in der Topal Kreditorenbuchhaltung auf den Button Inbox überprüfen worauf das Fenster mit den gescannten Rechnungen erscheint.

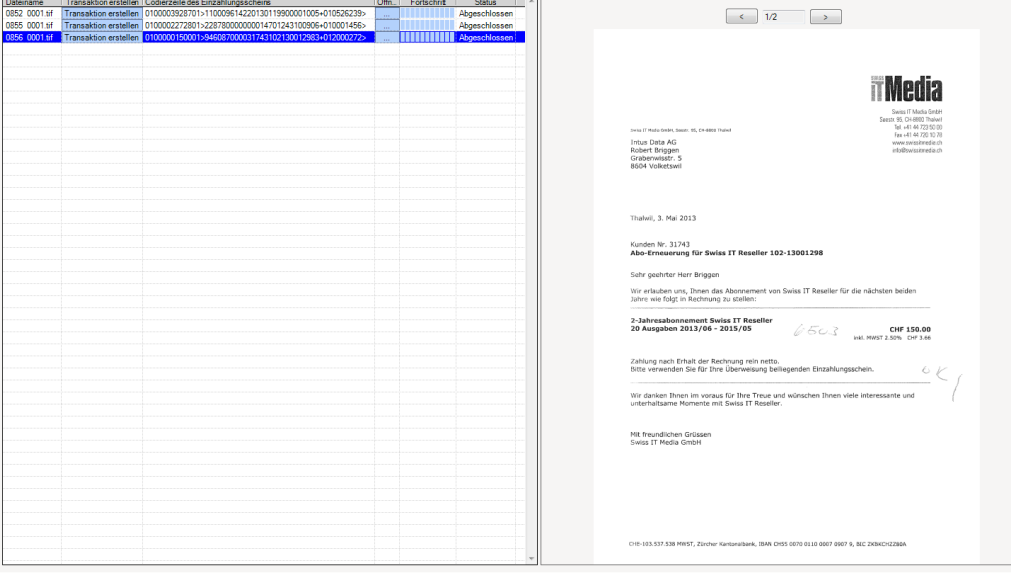

Jede Rechnung, welche Sie im linken Fensterteil anklicken, erscheint im rechten Fensterteil. Klicken Sie nun auf den Button Transaktion erstellen . Darauf öffnet sich das Transaktionsfenster für Kreditorenrechnungen. Da Topal Scan auch den Einzahlungsschein analysiert hat, wird der Kreditor automatisch ermittelt und der Kopf des Transaktionsfensters mit den entsprechenden Angaben ausgefüllt.

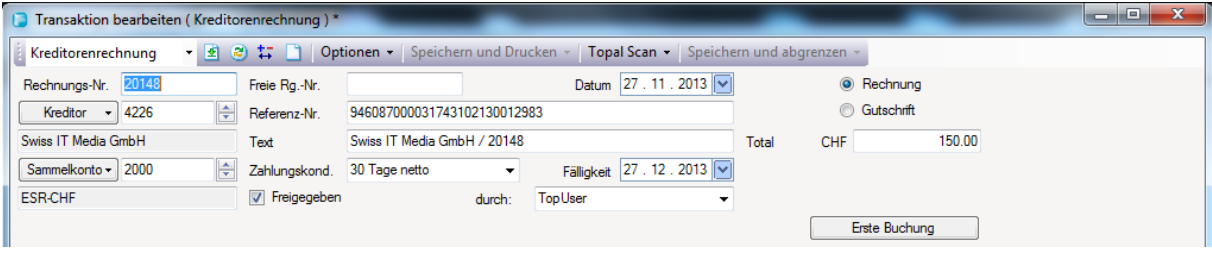

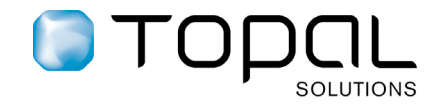

Das weitere Vorgehen ist dasselbe, wie Sie es sich bereits gewohnt sind, d.h. nach dem Sie die Gegenbuchungen vorgenommen haben, speichern Sie die Rechnung. Das gescannte Dokument wird dann in einem Dokumentenarchiv gespeichert und mit der Transaktion verknüpft. Wenn Sie später die Transaktion wieder öffnen, können Sie sich das Originaldokument wieder anzeigen lassen, indem Sie im Topal Archiv Menu < Öffnen des verknüpften Dokuments > wählen.

# **Effiziente Revision**

Mit Topal Scan lassen sich auch der Aufwand und damit die Kosten für die Revision beträchtlich reduzieren. Statt ihrem Revisor die Ordner mit den Kreditorenrechnungen bereitzustellen, setzen Sie den Revisor einfach an einen Arbeitsplatz mit Topal, wo der Revisor die Stichproben gleich am Bildschirm vornehmen kann, ohne die Rechnungen aus den Ordnern heraussuchen zu müssen.

Falls Ihr Revisor zu den fortschrittlichen Treuhändern gehört, welche Topal ebenfalls einsetzen, können Sie ihm den Mandanten für die Revision auch exportieren. Die Exportfunktion exportiert die Dokumente ebenfalls als ZIP-Datei.

# **Szenarien für die Zusammenarbeit zwischen Treuhänder und Mandanten**

Hier ergeben sich die folgenden zwei Hauptszenarien:

- Mandanten, welche bisher die Kreditorenordner dem Treuhänder zugestellt haben, welcher die Verbuchung der Transaktionen vornimmt, können nun die Rechnungen selber scannen und anstelle der Ordner die gescannten Rechnungen in eine ZIP-Datei packen und dem Treuhänder zusenden. Die Originalrechnungen bleiben so beim Mandanten. Selbstverständlich kann der Mandant, welcher Topal installiert hat, die durch den Treuhänder verbuchten Transaktionen inkl. der gescannten Belege ebenfalls einsehen.
- Mandanten, welche die Verbuchung selber vornehmen, erstellen die Rechnungstransaktionen aus ihrer Inbox, wie oben beschrieben. Wenn die Daten beim Treuhänder liegen, hat der Treuhänder bei der Überprüfung der Buchungen immer auch Zugriff auf die gescannten Originaldokumente.

### **Lizenzierung**

Die Lizenzierung der Topal Scan Option erfolgt pro Mandant:

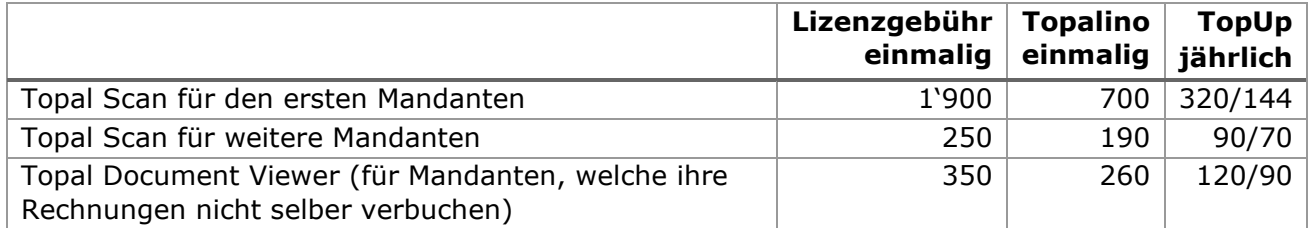